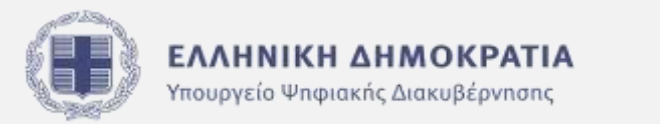

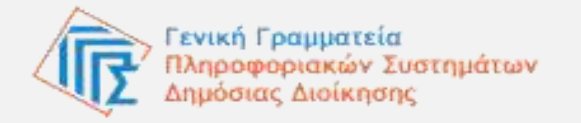

# myKEPlive

Εξυπηρέτηση με τηλεδιάσκεψη για

 **Καταχώριση στο Μητρώο Εμβολιασμένων /Νοσησάντων Εξωτερικού**

**Εγχειρίδιο χρήσης για τους πολίτες**

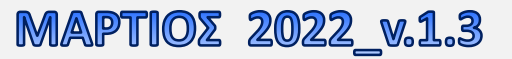

## Περιεχόμενα

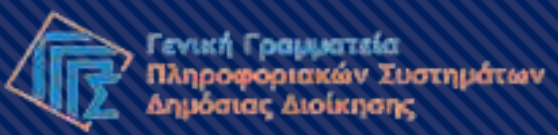

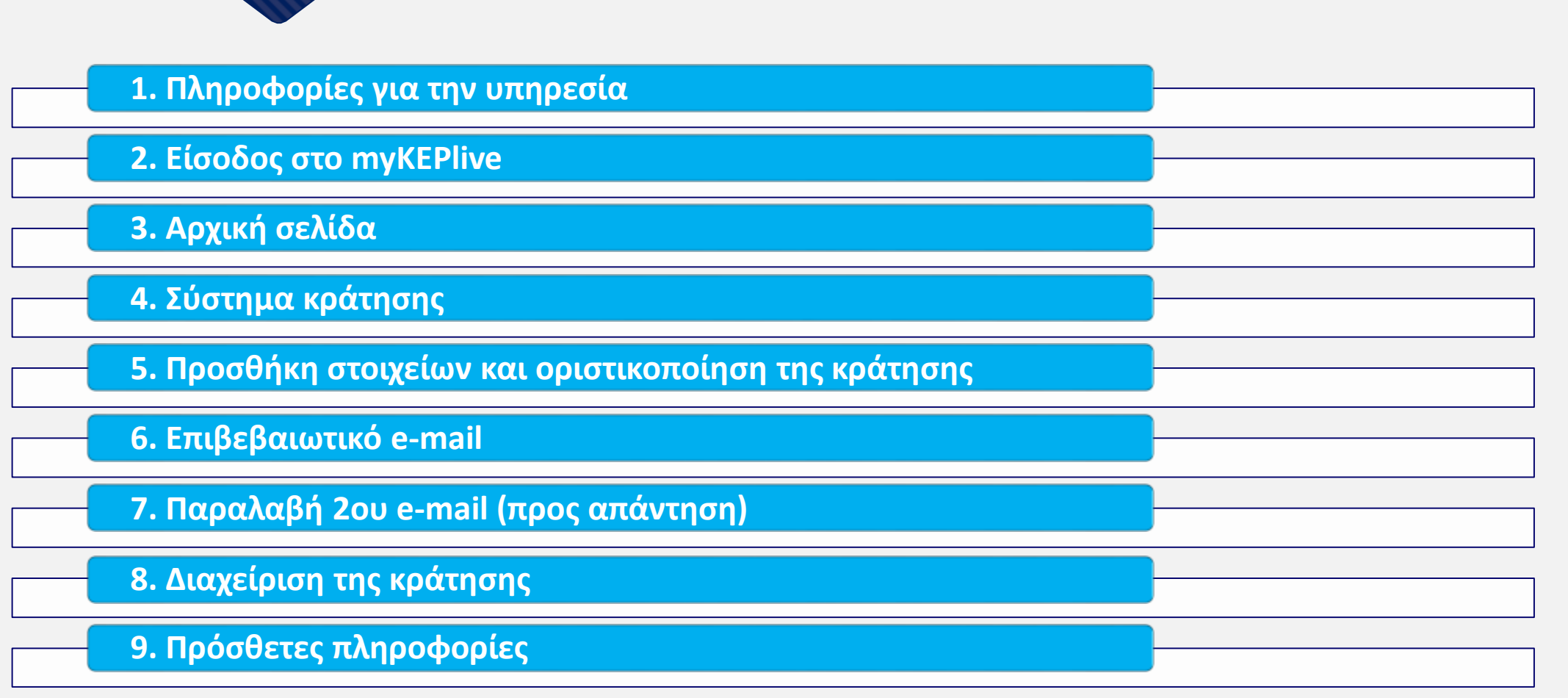

## **1. Πληροφορίες για την υπηρεσία**

#### **Ποιους αφορά;**

Μέσω αυτής της υπηρεσίας, μπορείτε να αιτηθείτε με τηλεδιάσκεψη μέσω της πλατφόρμας myKEPlive, την καταχώρισή σας στο **Μητρώο Εμβολιασμένων/Νοσησάντων Εξωτερικού** κατά του κορωνοϊού COVID-19, αν είστε:

- άνω των **60 ετών,**
- διαμένετε στο εξωτερικό,
- υπάγεστε σε **Δ.Ο.Υ Εσωτερικού,**
- διαθέτετε **μη ψηφιακά επαληθεύσιμο** πιστοποιητικό ή βεβαίωση

#### εμβολιασμού. **Σημείωση:**

Όσοι δεν πληροίτε **όλες τις παραπάνω προϋποθέσεις**, μπορείτε να υποβάλετε αίτηση για καταχώριση στο Μητρώο Εμβολιασμένων του Εξωτερικού:

- Στον ιστότοπο **anagnorisi.emvolio.gov.gr**
- Με φυσική επίσκεψη σε οποιοδήποτε ΚΕΠ

Mη ψηφιακά επαληθεύσιμα πιστοποιητικά ή βεβαιώσεις διαθέτουν όσοι εξέδωσαν πιστοποιητικό ή βεβαίωση:

- Σε χώρα που **δεν ανήκει στην Ε.Ε**. και
- Σε χώρα που **δεν ανήκει στον ακόλουθο κατάλογο χωρών**:

*Αλβανία, Ανδόρρα, Αρμενία, Πράσινο Ακρωτήρι, Ελ Σαλβαδόρ, Νήσοι Φερόε, Γεωργία, Ισραήλ, Ισλανδία, Λίβανος, Λιχτενστάιν, Μολδαβία, Μονακό, Μαυροβούνιο, Μαρόκο, Νέα Ζηλανδία, Βόρεια Μακεδονία, Νορβηγία, Παναμάς, Σαν Μαρίνο, Σερβία, Σιγκαπούρη, Ελβετία, Ταϊβάν, Ταϊλάνδη, Τυνησία, Τόγκο, Τουρκία, Ουκρανία, Ηνωμένα Αραβικά Εμιράτα, Ηνωμένο Βασίλειο, Ουρουγουάη, Βατικανό.*

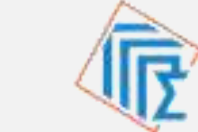

#### **2. Είσοδος στο myKEPlive**

Μπορείτε να εισέλθετε στην πλατφόρμα με δύο τρόπους:

- **1**. Πληκτρολογώντας τον σύνδεσμο του ιστοτόπου: myKEPlive.gov.gr
- **2**. Μέσω της πύλης gov.gr ακολουθώντας τη διαδρομή: Πολίτης και καθημερινότητα Εξ' αποστάσεως εξυπηρέτηση πολιτών Εξυπηρέτηση με τηλεδιάσκεψη από Κέντρο Εξυπηρέτησης Πολιτών**.**

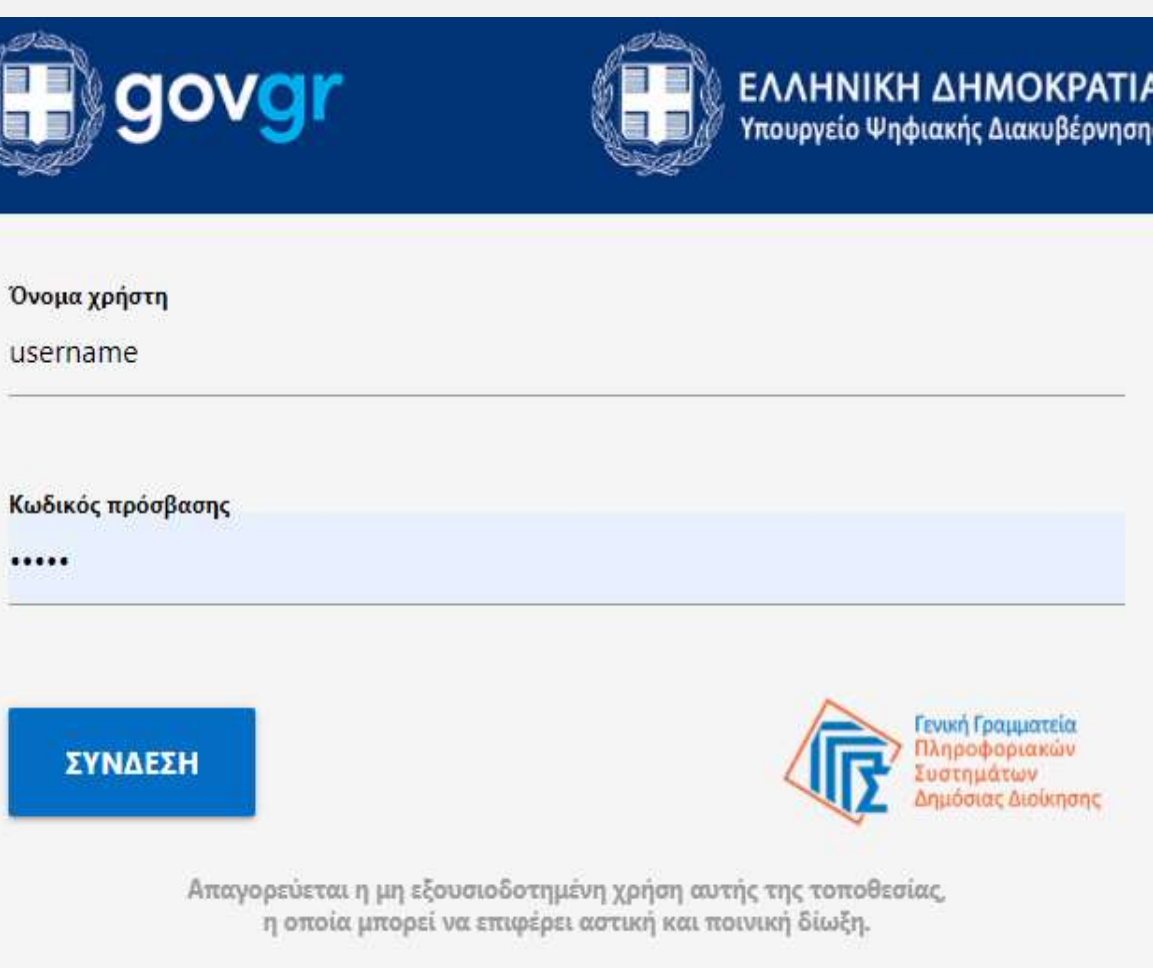

**\***Για την είσοδο στην εφαρμογή απαιτούνται τα διαπιστευτήρια της **ΓΓΠΣΔΔ** (κωδικοί TAXISnet)

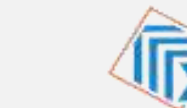

## **3. Αρχική σελίδα**

 Οι παρεχόμενες υπηρεσίες στο myKEPlive, πλέον διαρθρώνονται σε **έξι θεματικά πεδία** :

່ 1∆

- 1. Διοικητική Πληροφόρηση Ενημέρωση
- 2. Υποβολή Αίτησης
- 3. Υπηρεσίες προς Επιχειρήσεις
- 4. Εξυπηρέτηση πολιτών με Αναπηρία
- 5. Εξυπηρέτηση από το Δήμο σας
- **6. Καταχώριση Εμβολιασμένων/Νοσησάντων Εξωτερικού**

Επιλέξτε το θεματικό πεδίο

**6. Καταχώριση Εμβολιασμένων/Νοσησάντων Εξωτερικού**, προκειμένου να ενεργοποιηθεί το σύστημα κράτησης.

## myKEPlive

Εξυπηρέτηση με τηλεδιάσκεψη από Κέντρο Εξυπηρέτησης Πολιτών (ΚΕΠ)

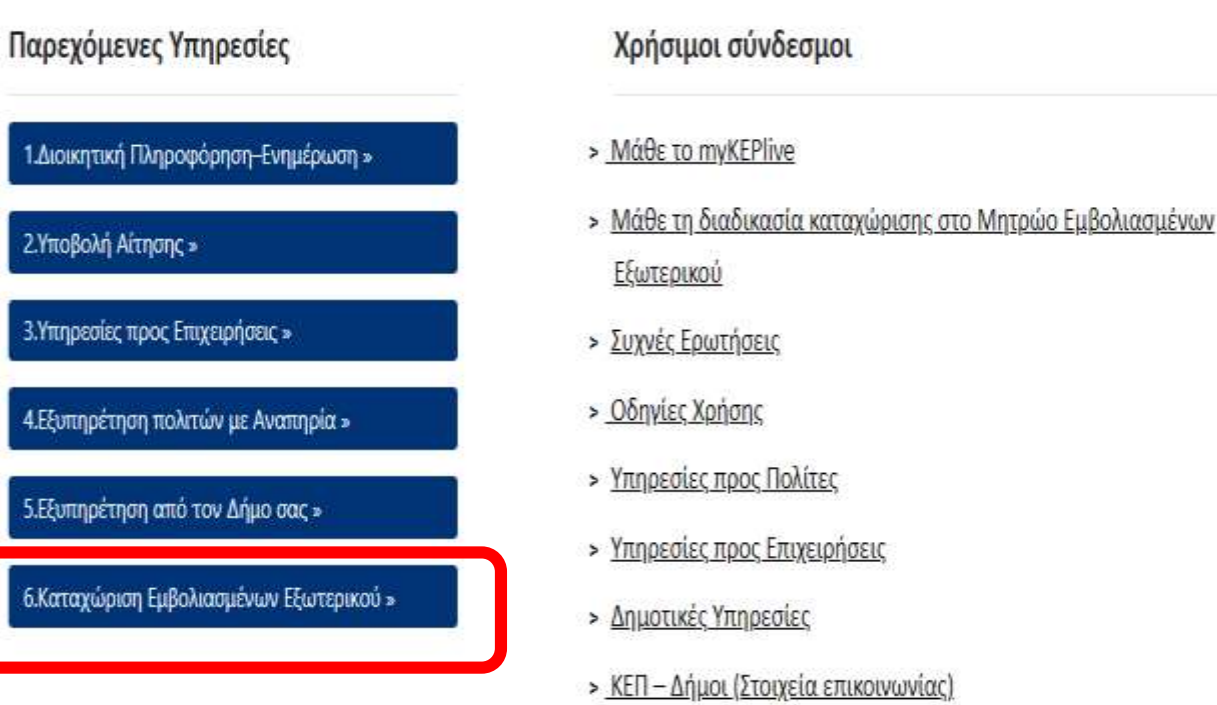

> Φόρμα Επικοινωνίας

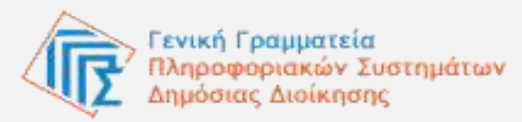

#### **4. Σύστημα κράτησης**

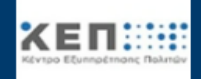

## Καταχώριση Εμβολιασμένων Εξωτερικού

Καταχώριση εμβολιασμένων εξωτερικού 25 λεπτά

07 Φεβρουαρίου

 $bigcirc$  i

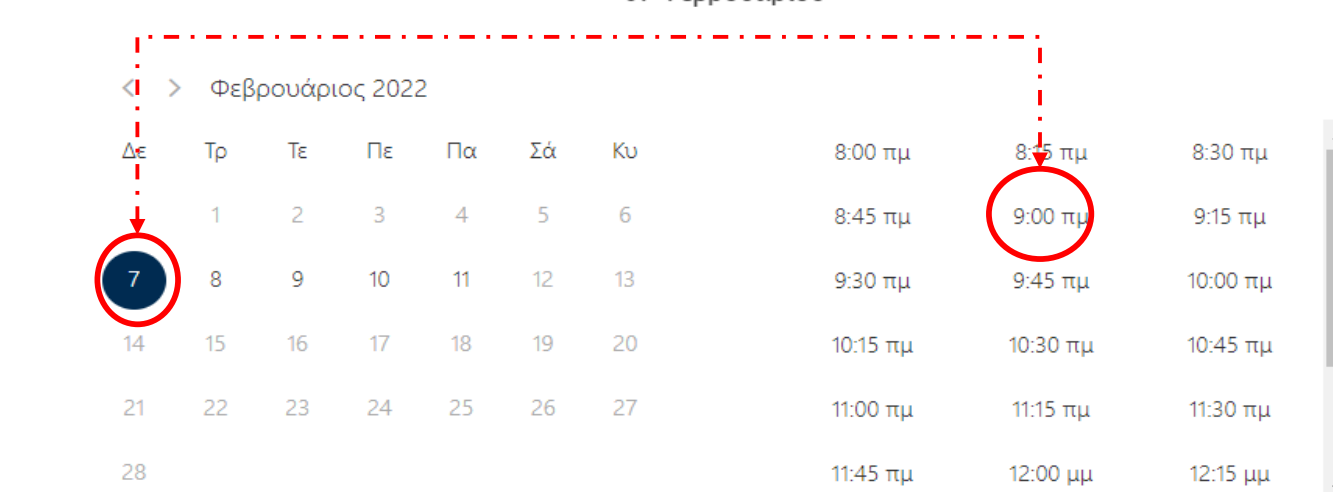

<sup>1</sup> Όλες οι ώρες είναι στη ζώνη ώρας (UTC+02:00) Athens, Bucharest <del>γ</del>

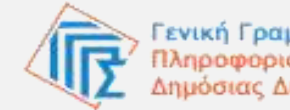

Συστημάτων Ιημόσιας Διοίκησης

Στο σύστημα κράτησης που αναδύεται, για τον προγραμματισμό του ραντεβού επιλέξτε:

 **την επιθυμητή ημερομηνία** από το ημερολόγιο στην αριστερή πλευρά &

 **την επιθυμητή ώρα** στη δεξιά πλευρά

\* Αν πραγματοποιείτε την κράτησή σας από χώρα του εξωτερικού, το διαθέσιμο ωράριο της πλατφόρμας θα προσαρμοστεί αυτόματα στη ζώνη ώρα της περιοχής σας, συνεπώς δεν απαιτείται ρύθμιση από εσάς.

### **5. Προσθήκη στοιχείων και οριστικοποίηση της κράτησης**

- Στην επόμενη ενότητα, εισάγετε τα στοιχεία σας:
- Ονοματεπώνυμο
- Ηλεκτρονικό ταχυδρομείο
- Διεύθυνση κατοικίας
- Τηλέφωνο
- Στην ενότητα «**Πρόσθετες πληροφορίες**», δηλώνετε υπεύθυνα ότι θα υποβάλετε τα απαραίτητα δικαιολογητικά , όταν σας ζητηθεί με e-mail από την πλατφόρμα, επιλέγοντας «**ΝΑΙ**» στο σχετικό πεδίο.
- Επιλέγετε υποχρεωτικά το πλαίσιο **Υ/Δ συναίνεσης** για την επεξεργασία των προσωπικών δεδομένων από τον υπάλληλο του ΚΕΠ.
- Τέλος, πατήστε στο πεδίο «**Κράτηση**», για να οριστικοποιήσετε το ραντεβού σας. Στην οθόνη εμφανίζεται μήνυμα επιτυχούς κράτησης.

**\* Τα παραπάνω πεδία συμπληρώνονται υποχρεωτικά προκειμένου να ολοκληρωθεί επιτυχώς η κράτηση.**

#### *Προσθήκη στοιχείων*

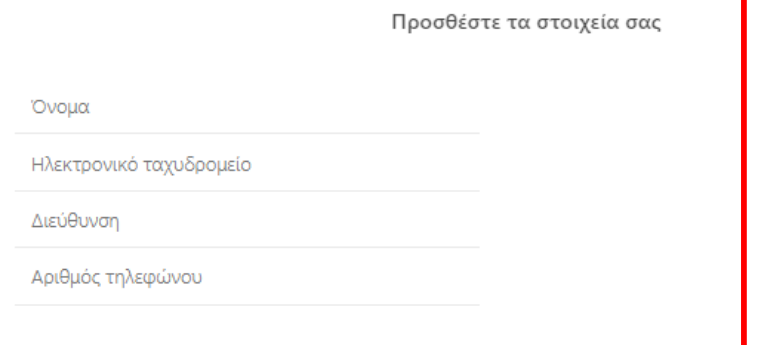

#### Εισάγετε πρόσθετες πληροφορίες

Δηλώνω υπεύθυνα ότι θα υποβάλλω, μέσω email, τα απαραίτητα δικαιολογητικά όταν μου ζητηθεί από την πλατφόρμα mykeplive.

- κάντε μια επιλογή-

Non Ò.

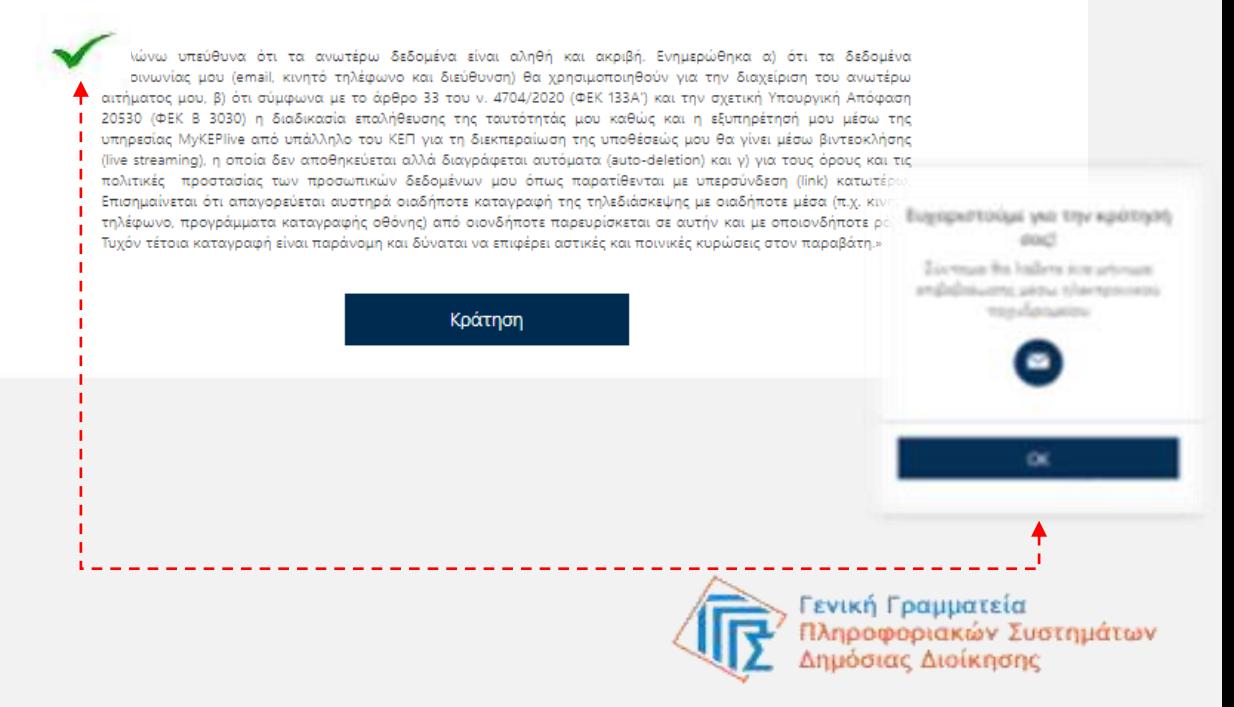

#### **6. Επιβεβαιωτικό e-mail**

- Με την οριστικοποίηση της κράτησης, θα λάβετε στο e-mail σας **επιβεβαιωτικό μήνυμα** στο οποίο εμπεριέχονται:
- Τα **στοιχεία** του ραντεβού (ονοματεπώνυμο, ημερομηνία και ώρα).
- Προϋποθέσεις για τη συμμετοχή σας στην τηλεδιάσκεψη.
- **Ενημέρωση ότι θα λάβετε άμεσα ένα επιπλέον email, στο οποίο θα πρέπει να απαντήσετε επισυνάπτοντας τα απαραίτητα δικαιολογητικά για τη συμμετοχή σας στην τηλεδιάσκεψη.**
- Ο **σύνδεσμος** για την είσοδο σας στον χώρο της τηλεδιάσκεψης
- Σύνδεσμος για τη διαχείριση της κράτησης «Προγραμματισμός εκ νέου».

Καταχώριση Εμβολιασμένων ή Νοσησάντων **XENUXE** Εξωτερικού Γεια σας Maria emvoliasmeni, Η κράτησή σας επιβεβαιώθηκε. Λεπτομέρειες κράτησης Όνομα υπηρεσίας Καταχώριση εμβολιασμένων εξωτερικού Πότε Δευτέρα, 31 Ιανουαρίου 2022  $8:30$  πμ -  $8:55$  πμ (UTC+02:00) Athens, Bucharest **10 Συμμετοχή στη συνάντηση** [7] Προγραμματισμός εκ νέου Πρόσθετες πληροφορίες Επισημαίνεται ότι σε περίπτωση που δεν συνδεθείτε στην τηλεδιάσκεψη εντός 10 λεπτών από την έναρξή της, ο υπάλληλος θα αποχωρήσει και η τηλεδιάσκεψη δεν θα πραγματοποιηθεί. Παρακαλώ μην απαντήσετε σε αυτό το μήνυμα μέσω e-mail. Μπορείτε να υποβάλετε ερώτημα μέσω της φόρμας επικοινωνίας. Θα σας αποσταλεί νέο e-mail από την πλατφόρμα mykeplive, όπου θα απαντήσετε επισυνάπτοντας τα απαραίτητα δικαιολογητικά. Καταχώριση Εμβολιασμένων ή Νοσησάντων Εξωτερικού Πολιτική προστασίας προσωπικών δεδομένων Παρέχεται από το Microsoft Bookings Ένας απλούστερος τρόπος οργάνωσης χρονοδιαγραμμάτων και διαχείρισης ραντεβού.

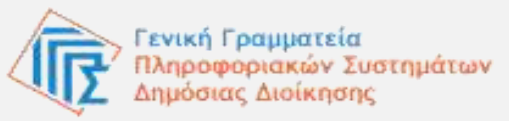

## **7. Παραλαβή 2ου e-mail (προς απάντηση)**

 Μετά την παραλαβή του επιβεβαιωτικού e-mail, ακολουθεί **η παραλαβή 2ου e-mail**, στο οποίο θα πρέπει να απαντήσετε (Reply) , **χωρίς να τροποποιήσετε το θέμα του email**, επισυνάπτοντας τα παρακάτω δικαιολογητικά:

#### **Για καταχώριση στο Μητρώο Εμβολιασμένων Για καταχώριση στο Μητρώο Νοσησάντων**

- **1. Πιστοποιητικό ή βεβαίωση εμβολιασμού**, στην ελληνική ή στην αγγλική γλώσσα.
- **2. Υπεύθυνη Δήλωση**, στην οποία θα δηλώνετε:
- ότι διαμένετε στο εξωτερικό,
- ότι υπάγεστε σε Δ.Ο.Υ. **Εσωτερικού**,
- τις δόσεις του εμβολίου που πραγματοποιήθηκαν με αναγνωρισμένο από την Εθνική Επιτροπή Εμβολιασμού εμβόλιο, καθώς και τις ημερομηνίες πραγματοποίησής τους και
- ότι το υποβληθέν πιστοποιητικό ή βεβαίωση εμβολιασμού είναι γνήσιο.

#### **GOODS**

Kotaxupron Eußokrogubnuv EEustawab - 02-02-2022 1315 - deskivegaps@amail.com #iiiiiiii

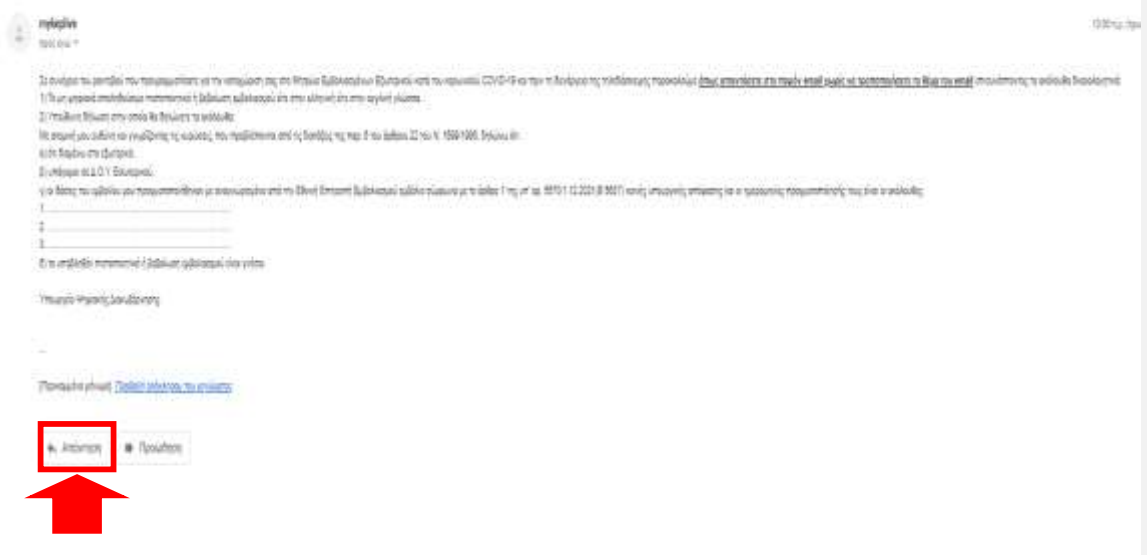

- **1. Πιστοποιητικό ή βεβαίωση νόσησης**, στην ελληνική ή στην αγγλική γλώσσα.
- **2. Υπεύθυνη Δήλωση**, στην οποία θα δηλώνετε:
- ότι διαμένετε στο εξωτερικό,
- ότι υπάγεστε σε Δ.Ο.Υ. **Εσωτερικού**,
- ότι ημερομηνία του θετικού αποτελέσματος κατά το υποβληθέν πιστοποιητικό ή βεβαίωση νόσησης είναι η
	- …………………………………..και το στοιχείο αυτό είναι ακριβές.και
- ότι το υποβληθέν πιστοποιητικό ή βεβαίωση νόσησης είναι γνήσιο.

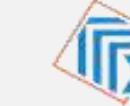

#### **8.Διαχείριση της κράτησης**

- Επιλέγοντας το πεδίο «**Προγραμματισμός εκ νέου**», που βρίσκεται στο **επιβεβαιωτικό e -mail,**  εμφανίζεται η σελίδα στην οποία μπορείτε να κάνετε τις παρακάτω αλλαγές:
- 1. Να αλλάξετε την ημερομηνία ή και την ώρα της κράτησης σας, επιλέγοντας «**Προγραμματισμός εκ νέου**».
- 2. Να προγραμματίσετε ένα επιπλέον ραντεβού επιλέγοντας το πεδίο «**Νέα κράτηση**» και
- 3. Να ακυρώσετε την κράτησή σας, επιλέγοντας «**Ακύρωση κράτησης»,** μέχρι και 24 ώρες πριν την πραγματοποίηση της τηλεδιάσκεψης.

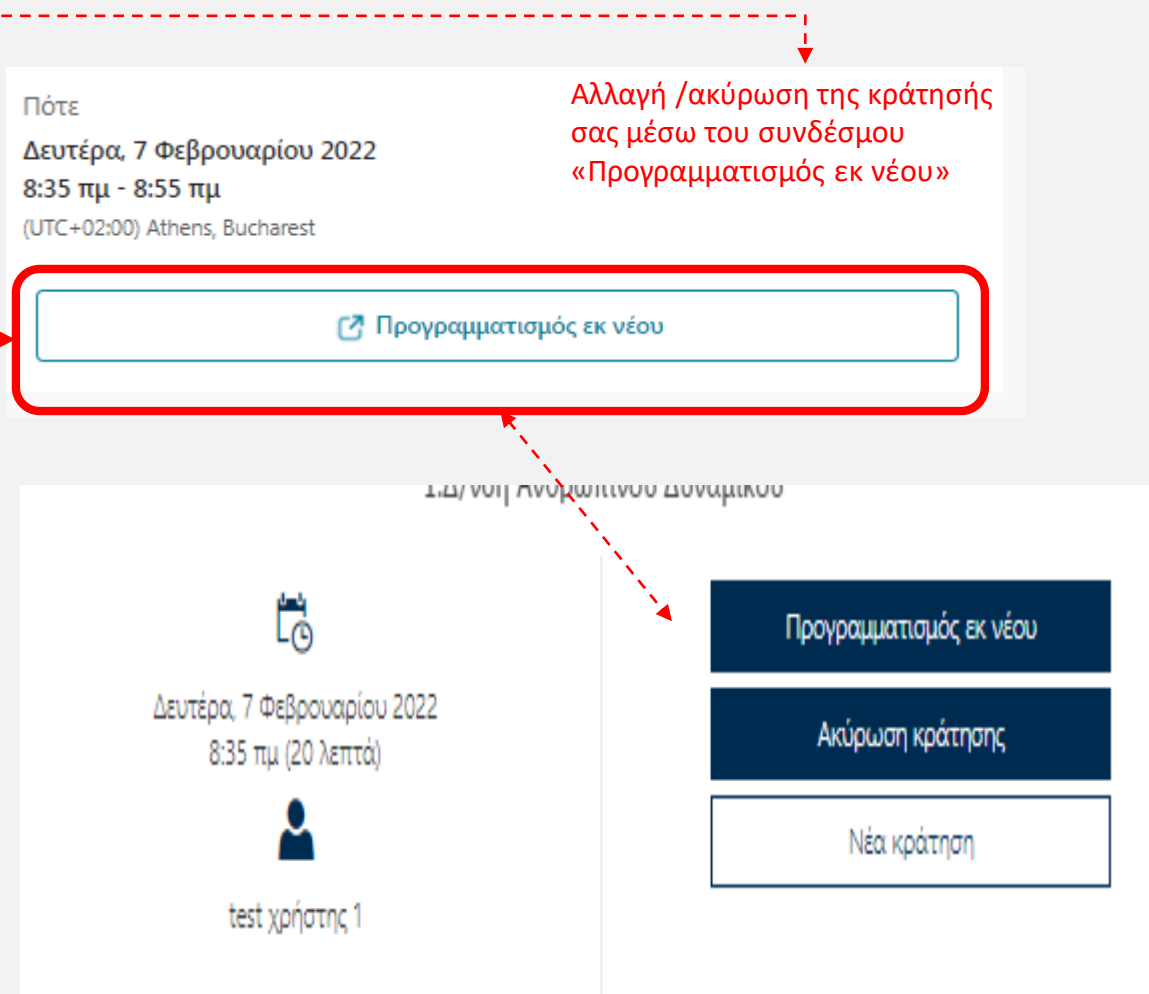

<sup>(Ο)</sup> Όλες οι ώρες είναι στη ζώνη ώρας (UTC +02:00) Athens, Bucharest

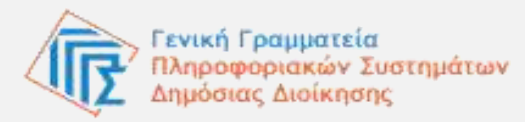

#### **9. Πρόσθετες πληροφορίες**

- Εφόσον δεν διαθέτετε ΑΜΚΑ ή ΠΑΜΚΑ, ο υπάλληλος του ΚΕΠ θα προχωρήσει στη διαδικασία **απόδοσης ΠΑΜΚΑ** κατά τη διάρκεια της τηλεδιάσκεψης. Η καταχώριση των δόσεων θα ολοκληρωθεί **κατόπιν ενημέρωσης της εμβολιαστικής πλατφόρμας με τον ΠΑΜΚΑ** (περίπου 14 ημέρες).
- Κατόπιν καταχώρισης των στοιχείων εμβολιασμού ή νόσησης στην εμβολιαστική πλατφόρμα, θα ενημερωθείτε από τον υπάλληλο του ΚΕΠ για την ολοκλήρωση της διαδικασίας.

Για περισσότερες πληροφορίες σχετικά με τη διαδικασία ανατρέξτε στον σύνδεσμο:

[https://www.gsis.gr/Mitrwo\\_Emboliasmenon\\_Nosisanton\\_Exoterikou\\_Covid19](https://www.gsis.gr/Mitrwo_Emboliasmenon_Nosisanton_Exoterikou_Covid19)

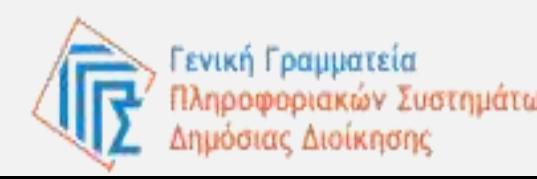